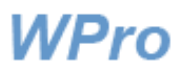

# Kiinnipitoilmoituksen käsittely

### Sisältö

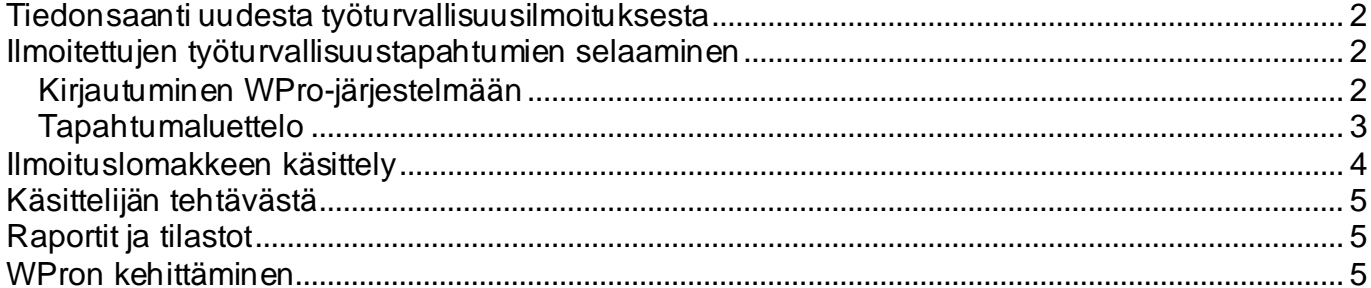

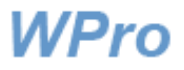

# <span id="page-1-0"></span>**Tiedonsaanti uudesta työturvallisuusilmoituksesta**

Olet yksi organisaatioosi esimiehistä. Tehtävänäsi on kiinnipitoilmoituslomakkeen jatkokäsittely. Järjestelmä lähettää sähköpostiisi tiedon uuden ilmoituksen saapumisesta.

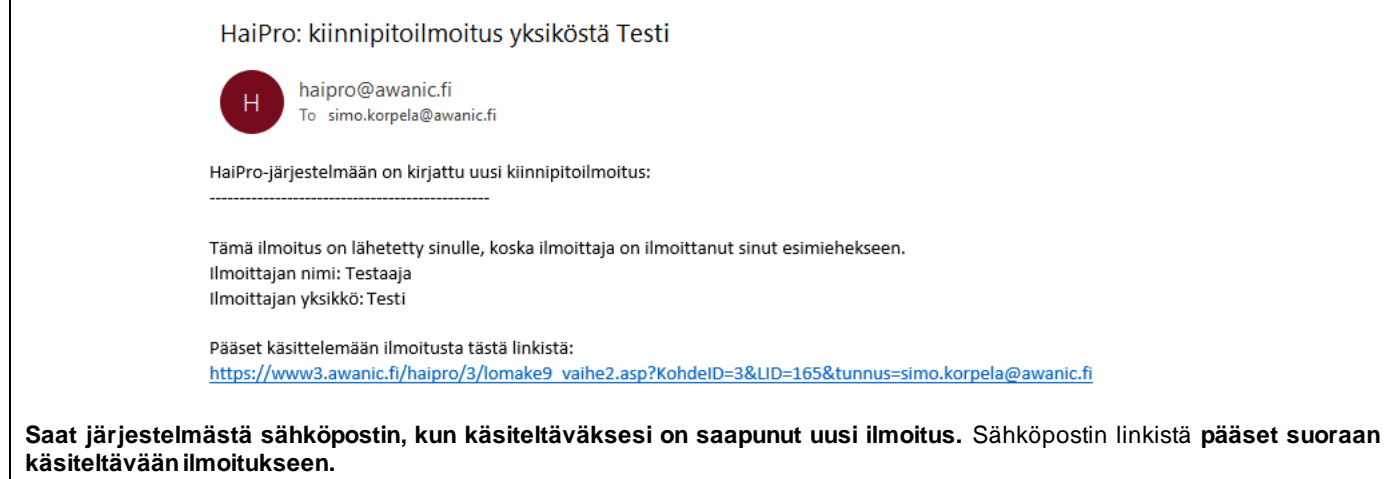

## <span id="page-1-1"></span>**Ilmoitettujen työturvallisuustapahtumien selaaminen**

<span id="page-1-2"></span>Kirjautuminen WPro-järjestelmään

Tapahtumailmoitusluetteloon pääset WPron etusivulta Ilmoitusten käsittely -napin kautta.

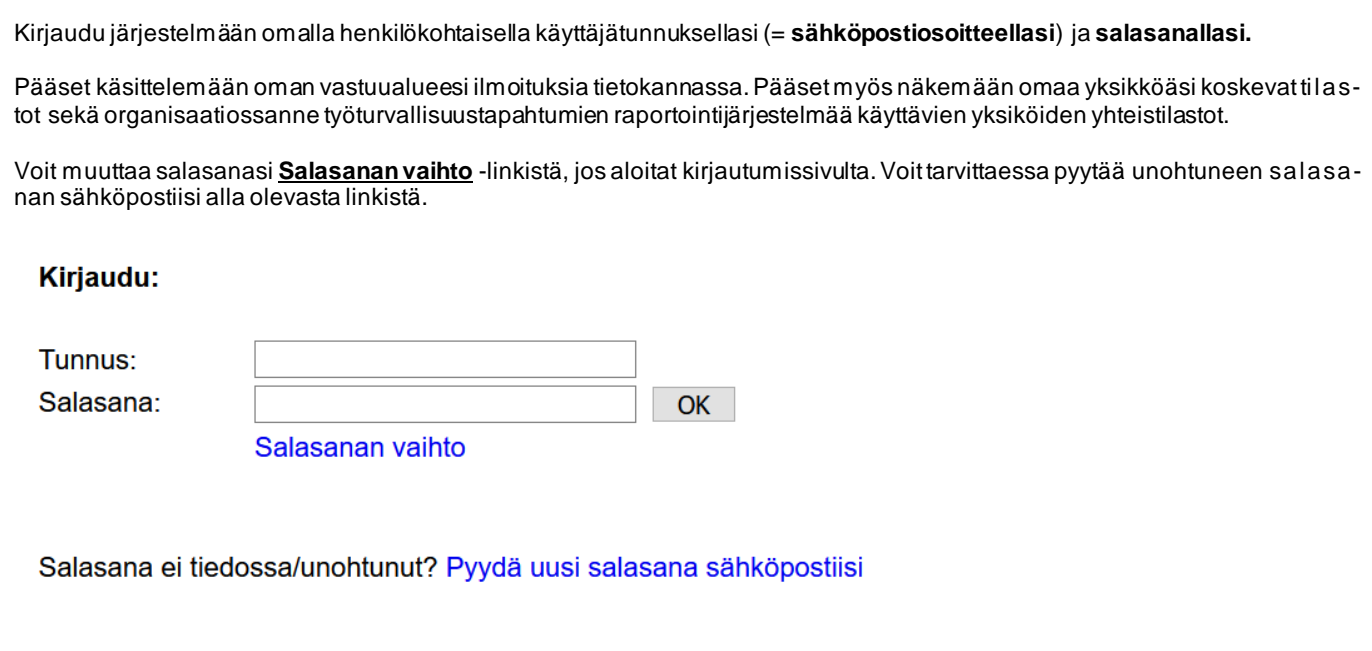

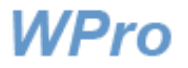

#### <span id="page-2-0"></span>Tapahtumaluettelo

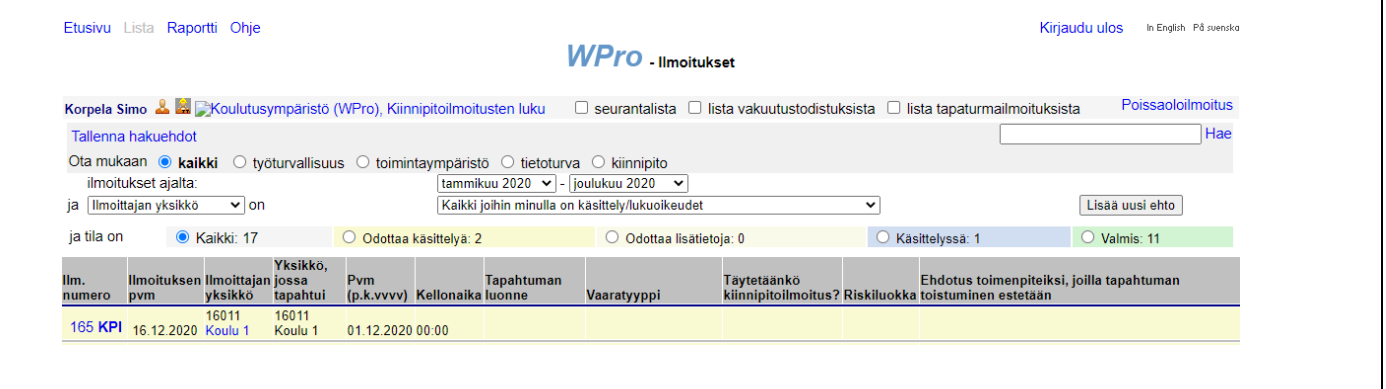

Kun olet kirjautunut järjestelmään, saat listanäkymän kautta esille yksikkösi tapahtumaluettelon sivu kerrallaan. Voit siirtyä haluamasi ilmoituksen käsittelyyn ilmoituksen numeroa klikkaamalla. Kiinnipitotapahtuman käsittelijä on tyypillisesti ilmoituksen tekijän yksikön esimies.

Yläreunassa näet myös ilmoituksen käsittelytilaa kuvaavat värikoodit, ilmoitettujen tapahtumien kokonaismäärän valitulta ajanjaksolta ja eri käsittelyvaiheissa olevien tapahtumien määrät.

Voit tehdä listasta ehtojen avulla erilaisia poimintoja kiinnostuksesi mukaan asettamalla listalle otettaville tapahtumille ehtoja. Esimerkiksi voit tarkastella vain tietyssä yksikössä täytettyjä ilmoituksia. Hakua voi tarkentaa lisäämällä uusia ehtoja painamalla Lisää uusi ehto -painiketta. Listalle valikoituvat vain nämä ehdot täyttävät tapahtumat. Ehtojen käytöstä kerrotaan tarkemmin ohjeessa Tietojen haku ja raportit.

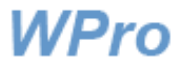

# <span id="page-3-0"></span>**Ilmoituslomakkeen käsittely**

Sähköpostiin tullutta käsittelylinkkiä klikkaamalla aukeaa seuraava näkymä:

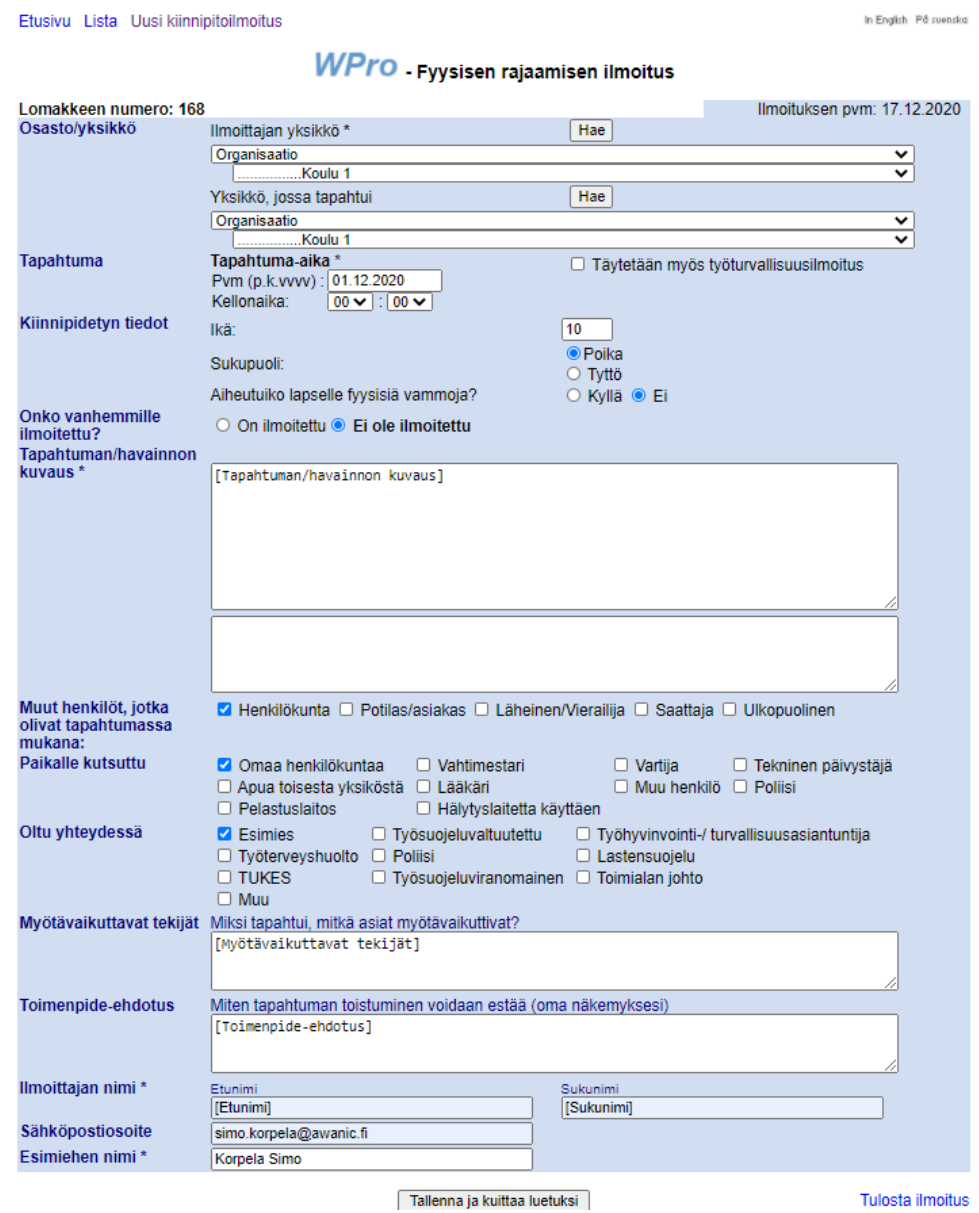

Tarkasta ilmoittajan täyttämät kohdat vaihe vaiheelta ja tee muutoksia tarpeen mukaan. Kun olet valmis, niin paina Tallenna ja kuittaa luetuksi -nappia.

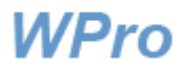

# <span id="page-4-0"></span>**Käsittelijän tehtävästä**

Käsittelijän tehtävänä on jäsentää tiedot tapahtumasta tietokantaan ilmoittajan kirjoittaman kuvauksen perusteella. Käsittelijälle avautuvan ilmoituslomakkeen Kuvaus-kenttään on yhdistetty ilmoittajan lomakkeelta tapahtumakuvaus ja tapahtuman syntyyn vaikuttaneet tekijät.

Ilmoituksista kertyvän tiedon perusteella voidaan selvittää tarvittavat korjaustoimet ja keinot, joilla estetään vastaavien tapahtumien synty ja parannetaan yleisesti toiminnan turvallisuutta. Yksittäinen kuvaus voi olla niukka tai tapahtuma satunnainen, jolloin ei kerry muita ilmoituksia samaa asiaa koskien. Kertyvistä niukoistakin - ilmoituksista nähdään, kuinka yleisiä erilaiset tapahtumatyypit ovat. Kun myös tapahtumien syntytekijöistä saadaan tapahtumista tietoa, on toimenpiteiden kohdistaminen osuvaa.

**HUOM. Raportoinnissa halutaan välttää kaikenlaista yksittäisten ihmisten tekemisten tai tekemättä jättämisten julkista ruotimista.** 

**Raportoinnin ensisijaisena tarkoituksena on lisätä koko työyhteisössä ymmärrystä siitä, miten kiinnipitotapahtumat voivat syntyä ja kehittyä ja miten ihmiset ja organisaatiot voivat varautua niiden varalta. Tarkastelu halutaan laajentaa yksittäisen ihmisen yksittäisestä tapauksesta antamaan oppia siitä, miten organisaatio toimii ja miten sen tulisi toimia turvallisuuden näkökulmasta.** 

## <span id="page-4-1"></span>**Raportit ja tilastot**

Listasivun yläreunan Raportti-linkistä pääset tutkimaan ilmoitetuista tapahtumista koottua tilastotietoa. Ohjeet tietojen hakuun ja raporttien muodostamiseen on annettu erillisessä ohjeessa "Tietojen haku ja raportit".

### <span id="page-4-2"></span>**WPron kehittäminen**

WPro-sovelluksen tilastojen ja raporttien kehittäminen jatkuu edelleen ja uusia ominaisuuksia lisätään käyttäjien palautteen perusteella. Jos haluat olla mukana kehittämässä, lähetä toiveesi tai ehdotuksesi sähköpostilla osoitteeseen [wprotuki@awanic.fi.](mailto:wprotuki@awanic.fi.)